УДК 614.46 https://doi.org/10.33619/2414-2948/101/42

# **ИССЛЕДОВАНИЕ ДИНАМИКИ СМЕРТНОСТИ НАСЕЛЕНИЯ КЫРГЫЗСТАНА ОТ COVID-19 И ЕЕ ВИЗУАЛИЗАЦИЯ**

*©Маликова З. Т., ORCID: 0000-0002-7490-4884, Ошский технологический университет им. акад. М. М. Адышева, г. Ош, Кыргызстан, zirek.malicova@mail.ru ©Ашимов Э. Х., Ошский технологический университет, им. акад. М.М. Адышева, г. Ош, Кыргызстан*

# **RESEARCH OF THE DYNAMICS OF MORTALITY OF THE POPULATION OF KYRGYZSTAN FROM COVID-19 AND ITS VISUALIZATION**

*©Malikova Z., ORCID: 0000-0002-7490-4884, Osh Technological University by named M.M. Adyshev, zirek.malicova@mail.ru ©Ashimov E., Osh Technological University by named M.M. Adyshev*

*Аннотация.* Рассматривается динамика смертности населения Кыргызстана от COVID-19. Исследуемый период времени — 2020 год. В качестве исходных данных были использованы открытые данные Национального статистического комитета КР и Министерства здравоохранения и социального развития КР. Подробно описана методология исследования и отражены результаты исследования.

*Abstract.* In this article was considered a dynamic of mortality in Kyrgyzstan from COVID-19. The time period for study is 2020. As an initial data were used data of the National Statistics Committee and Ministry of Health and Social Development of the Kyrgyz Republic. The research methodology is described in detail and the research results are reflected.

*Ключевые слова:* анимация, трек временной анимации, ArcMap.

*Keywords:* animation, time animation tracks, ArcMap.

Кыргызстан **—** это государство на северо-востоке Центральной Азии. Расположено в пределах Памиро-Алая на юго-западе и Тянь-Шаня — на северо-востоке. Граничит с Казахстаном, Таджикистаном, Узбекистаном и Китаем. Кыргызстан состоит из 9 административно-территориальных единиц. Население составляет (на начало 2019 года) 6 389 500 жителей.

Динамика смертности населения непосредственно связана с развитием сети здравоохранения, с ростом экономического благосостояния, развитием профилактической медицины. Проявление действия этих факторов опосредствуется изменениями в причинах смертности. Смертность, главным образом, есть функция здоровья и заболеваемости населения, а летальный исход заболеваемости составляет причину смертности.

В Кыргызстане, также, как и почти во всех странах, по которым имеются статистические данные, выявляются схожие причины и структура смертности. Основные причины смертности, составляют сердечно-сосудистые заболевания (системы кровообращения), онкологические заболевания, несчастные случаи, болезни органов дыхания (особенно у детей и старших возрастов) и болезни органов пищеварения [1].

 $\circ$ 

До 2020 года в Кыргызстане показатель общей смертности оставался низким. По данным Национального статистического комитета на 1000 чел. Приходилось 5,4 умерших. Но с 2020 года в Кыргызстане возросла заболеваемость и смертность от инфекционных болезней. Причиной стала короновирусная инфекция (COVID-19), вызвашую эпидемию во всем мире, в том числе и в Кыргызстане (http://www.stat.kg/ru/).

По данным Государсударственной регистрационной службы КР, в 2020 году в Кыргызстане умерло более 40000 человек. Эксперты выявили, что такая цифра является самым большим показателем за десять лет (http://www.stat.kg/ru/).

Основной задачей исследования – визуализация показатели смертности от COVID-19 в Кыргызстане за 2020 год ввиде трека временной анимации. Для выполнения поставленной задачи исследования был разработан план действий: подготовка картографической основы, сбор информации, обработка данных. создание временной анимации в ArcMap. Сбор информации о смерности населения от короновирусной инфекции осуществлялось путем использования данных Национального статистического комитета КР и Министерства здравоохранения и социального развития КР, опубликованных на своих официальных вебсайтах. Процесс обработки данных производится в ArcMap. После обработки статистических данных была создана карта распространения COVID-19 (Рисунок 1) (https://ourworldindata.org/covid-deaths).

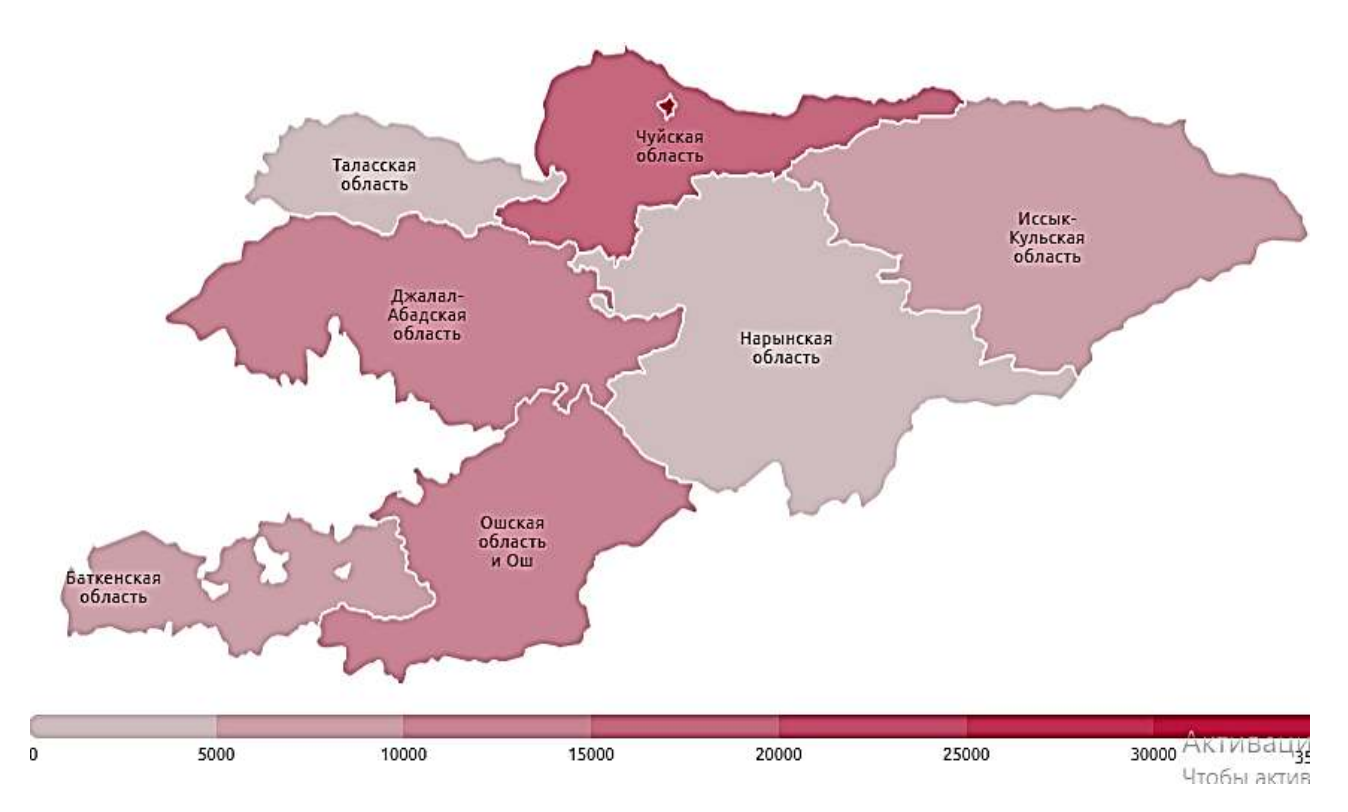

Рисунок 1. Карта распространения COVID-19 в Кыргызстане (https://ourworldindata.org/coviddeaths)

По официальным данным Министерства здравоохранения КР за 2020 год по республике было зарегистрировано 1356 случаев летального исхода (http://www.med.kg/ru/). Динамика умерших представлена на Рисунке 2. Далее, чтобы увидеть всю картину динамики смертности населения Кыргызстана создается временная анимация. Временная анимация позволяет контролировать время отображения (карты, сцены или глобуса). При активированном свойстве времени пространственные объекты, табличные записи и растры отображаются на основании текущего времени отображения в карте, сцене или глобусе (https://kurl.ru/aFdJJ).

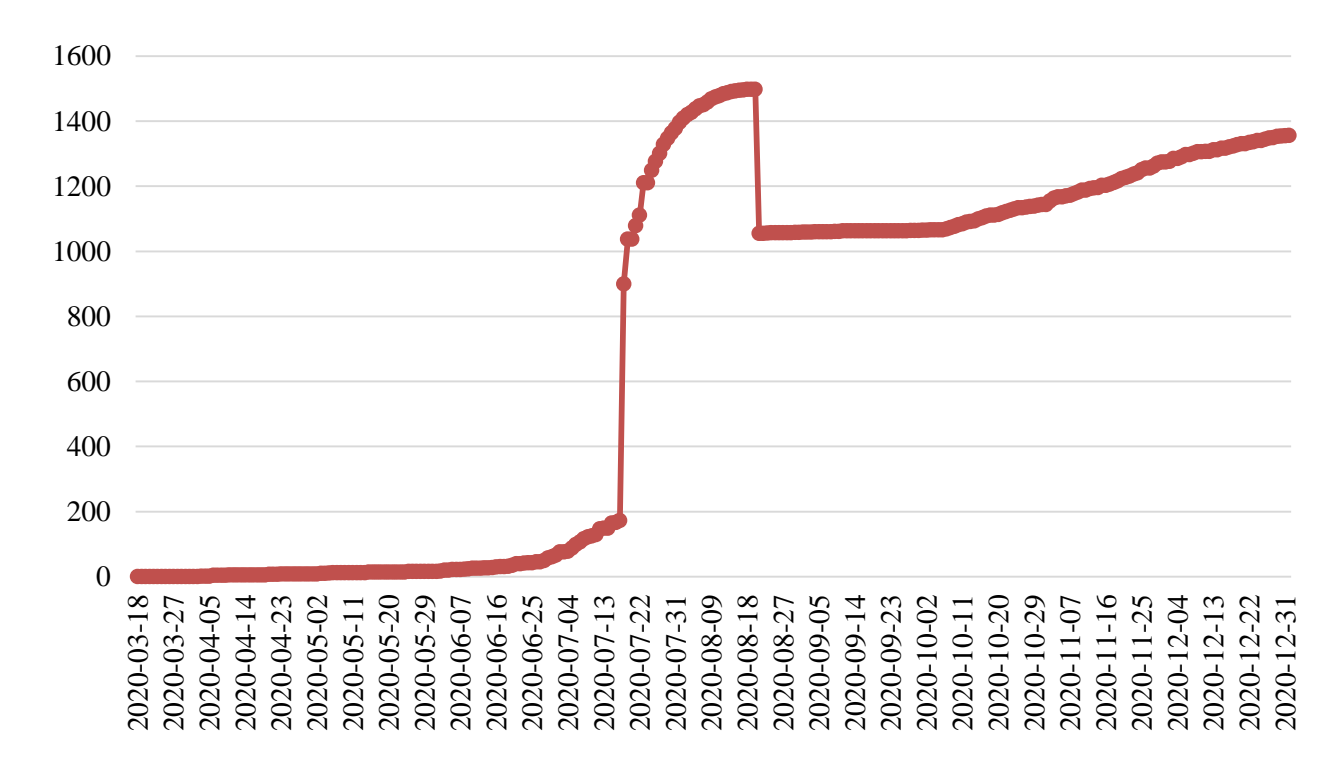

Рисунок 2. Динамика смертности населения от COVID-19 в Кыргызстане за 2020 г. (http://www.stat.kg/ru/)

Существует несколько разных способов создания анимации в программном комплексе ArcGIS в зависимости от желаемого типа анимации. Анимацию можно создать в ArcMap, ArcScene и ArcGlobe. При отображении в ArcMap, ArcScene или ArcGlobe анимированными по времени могут быть следующие данные. В зависимости от того, как необходимо визуализировать свои временные данные, можно использовать Бегунок времени (Time Slider) на панели Инструменты (Tools) или создать временную анимацию. Если надо просто визуализировать как меняются данные во времени, надо использовать бегунок времени. Но если надо создать динамические визуальные эффекты, например пролёт над меняющимися во времени данными, надо строить временную анимацию. Вот обычные примеры использования временной анимации:

Создание пролёта над анимированными по времени данными.

Визуализация временных данных в разных временных шкалах.

Визуализация временных данных с различными шагами времени.

При создании временной анимации необходимо в первую очередь активизировать свойство времени для наборов данных, которые необходимо визуализировать во времени. Это можно сделать на закладке Время (Time) в диалоговом окне Свойства слоя (Layer Properties). Затем создаётся трек временной анимации, который вы сможете проиграть от начала до конца с помощью элементов диалогового окна Управление анимацией (Animation Controls), или просмотреть определенные сегменты времени на закладке Временной вид (Time View) в Менеджере анимации (Animation Manager). Время анимации контролирует и обновляет время отображения (карты, сцены или глобуса). На основании значения времени отображаются пространственные объекты, записи или растры с временной меткой

⊙

(https://kurl.ru/aFdJJ). Анимация за временной промежуток от 3 апреля по 21 июня представлена на Рисунке 2. Трек временной анимации по дням за 2020 год — Рисунок 3.

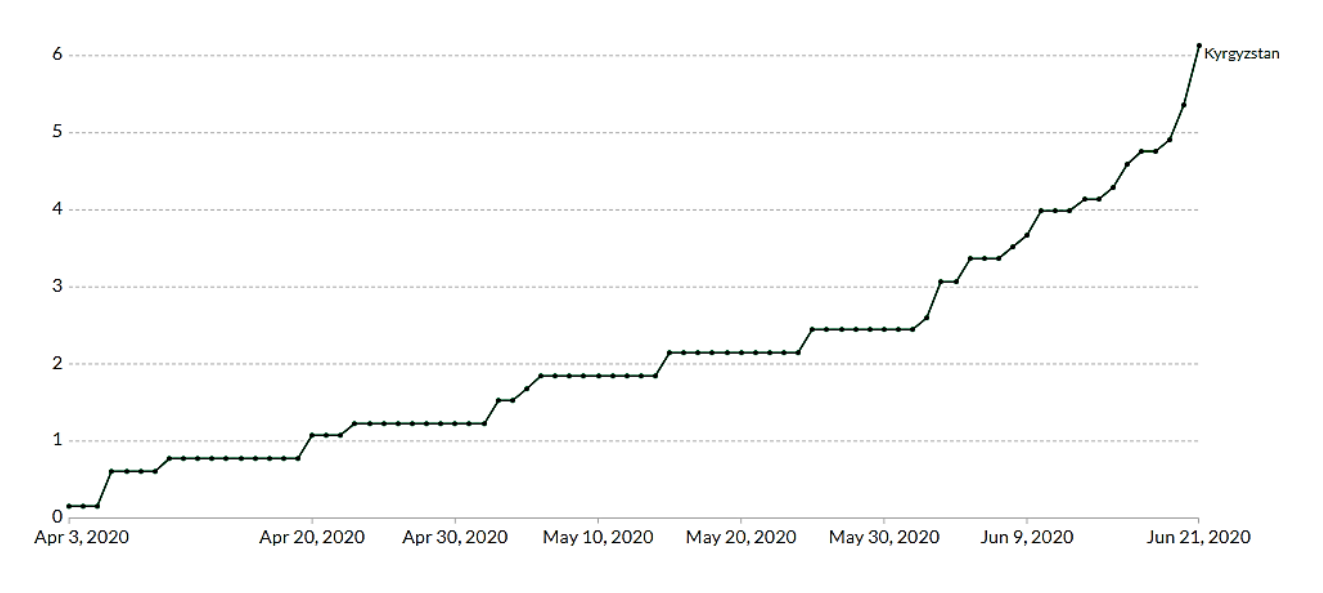

Рисунок 3. Временная анимация за период 03.04.20-21.06.20 гг.

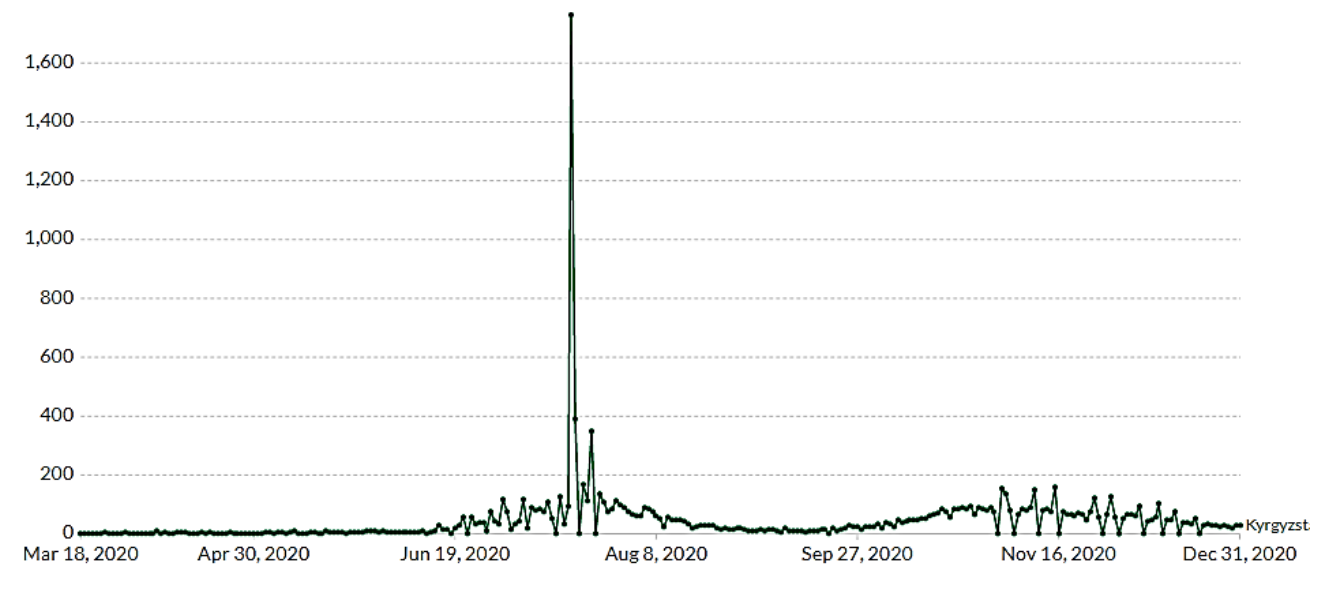

Рисунок 4. Временная анимация динамики умерших за 2020 г.

### *Вывод*

Таким образом, сферы применения геоинформационных систем очень широки. Наиболее популярным стало применение в таких отраслях, как телекоммуникации, транспортные перевозки, экологический мониторинг и мониторинг лесного, водного и сельского хозяйства. В исследовании отражено одно из перспективных направлений использование статистических данных, позволяющее хранить большое количество динамической информации, это своего рода сервер с огромными возможностями аналитики. Результат данного исследования послужит полезным инструментом для аналитиков данных, которые помогают правильно принимать решения в медицине и науке.

0

### *Список литературы:*

1. Ермекбаева Г. А. Причины смертности, младенческая, детская и материнская смертность в Кыргызской Республике // Известия ВУЗов (Кыргызстан). 2015. №11. С. 62-66.

# *References:*

1. Ermekbaeva, G. A. (2015). Prichiny smertnosti, mladencheskaya, detskaya i materinskaya smertnost' v Kyrgyzskoi Respublike. *Izvestiya VUZov (Kyrgyzstan),* (11), 62-66. (in Russian).

*Работа поступила в редакцию 18.03.2024 г.* *Принята к публикации 25.03.2024 г.*

*Ссылка для цитирования:*

Маликова З. Т., Ашимов Э. Х. Исследование динамики смертности населения Кыргызстана от COVID-19 и ее визуализация // Бюллетень науки и практики. 2024. Т. 10. №4. С. 384-388. https://doi.org/10.33619/2414-2948/101/42

 $\mathcal{L}_\mathcal{L} = \{ \mathcal{L}_\mathcal{L} = \{ \mathcal{L}_\mathcal{L} = \{ \mathcal{L}_\mathcal{L} = \{ \mathcal{L}_\mathcal{L} = \{ \mathcal{L}_\mathcal{L} = \{ \mathcal{L}_\mathcal{L} = \{ \mathcal{L}_\mathcal{L} = \{ \mathcal{L}_\mathcal{L} = \{ \mathcal{L}_\mathcal{L} = \{ \mathcal{L}_\mathcal{L} = \{ \mathcal{L}_\mathcal{L} = \{ \mathcal{L}_\mathcal{L} = \{ \mathcal{L}_\mathcal{L} = \{ \mathcal{L}_\mathcal{$ 

*Cite as (APA):*

Malikova, Z., & Ashimov, E. (2024). Research of the Dynamics of Mortality of the Population of Kyrgyzstan from COVID-19 and Its Visualization. *Bulletin of Science and Practice, 10*(4), 384-388. (in Russian). https://doi.org/10.33619/2414-2948/101/42